# 华商银行通用 **U** 盾(个人客户)

# 业务简述

华商银行一体化通用 U 盾是我行推出并获得国家专利的客户证书 USBkey, 为您提供的 电子银行业务高级别安全工具。U 盾内置微型智能卡处理器,通过数字证书对电子银行交易 数据进行加密、解密和数字签名,确保电子银行交易保密和不可篡改,以及身份认证的唯一 性。U 盾可通过音频接口与手机移动设备相连完成手机银行业务,或者还可以 USB 接口与电 脑相连完成个人网上银行业务办理。

## **U** 盾类型

华商银行目前为新客户办理的 U 盾为音频新版一体式 U 盾和带底座的一体化 U 盾。两 种 U 盾除外形不同外,在功能上没有区别。

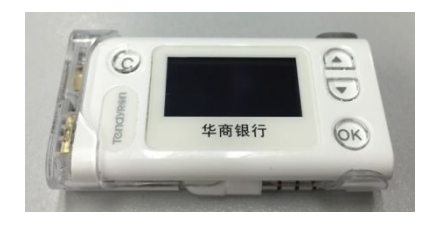

● 带底座的一体化 **U** 盾

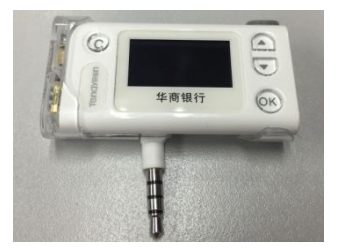

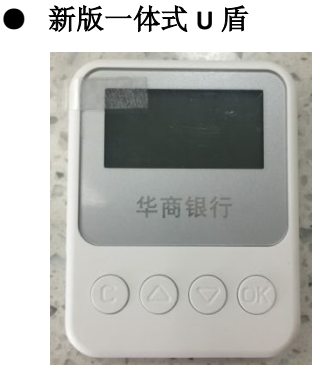

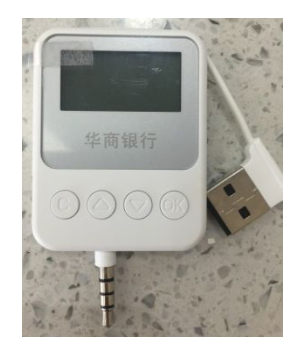

如果您需要使用华商银行手机银行,但持有的是没有底座的一体化 U 盾(如下图),您 可以选择以下两种方式之一办理手机银行和网银通用一体化 U 盾:

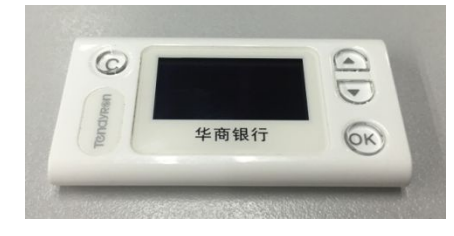

普通 U 盾(无底座) **The Community of The Community of The Product** 普通 U 盾底座

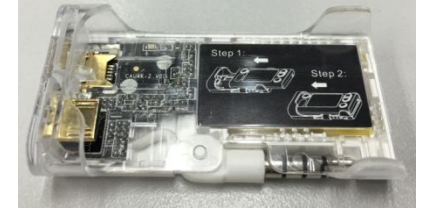

- 1、 携带原普通 U 盾到华商银行网点直接领取底座;
- 2、 携带(1)本人有效身份证件(2)华商银行借记卡,到网点申办新版一体式 U 盾。

【温馨提醒】您可以委托我行柜员帮您将底座装到原普通 U 盾上,也可以按照底座上提供 的图文教程自行安装。

## 适用对象

U 盾适用于对于安全级别要求较高的华商银行电子银行客户。

### 特色优势

(1)更安全,更放心

华商银行 U 盾, 可以有效防范假网站、木马病毒、网络钓鱼等风险, 保障电子银行交 易安全。

(2)更小巧,更方便

U 盾体积小巧,携带方便。您可以通过我行电子银行轻松实现大额转账、汇款及消费。

#### 开办流程

您可携带本人有效身份证件及银行卡,前往华商银行网点开通电子银行业务。

#### 使用流程

1、 安装驱动

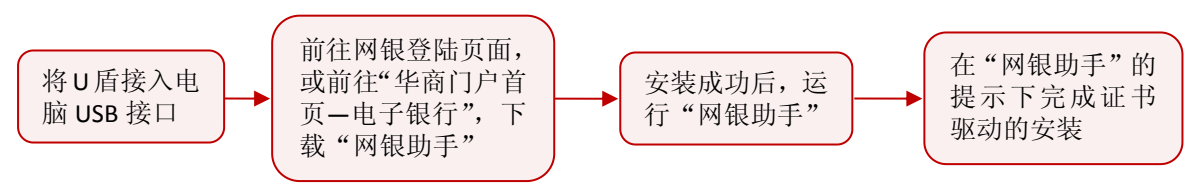

## 2、 下载证书

华商银行 U 盾证书目前需要通过个人网银下载, 如您需要在我行电子银行业务(个人 网银、手机银行)中使用 U 盾,请按照以下步骤下载 U 盾证书。

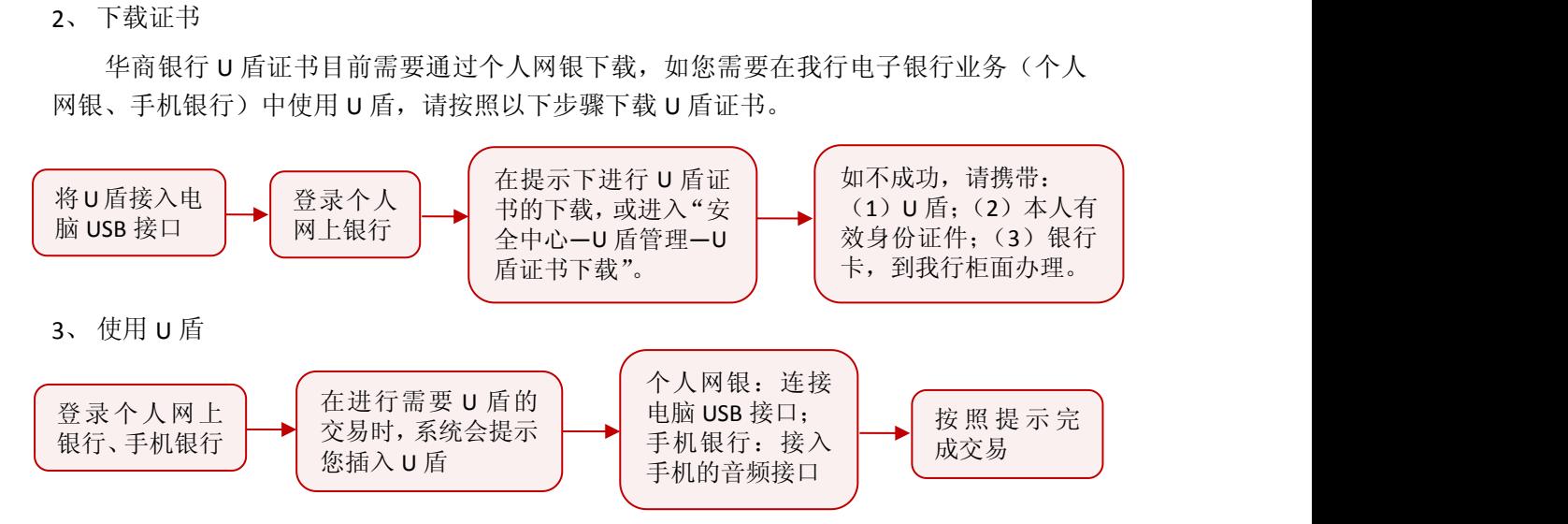

#### 温馨提醒

- 1、 请妥善保管好您的 U 盾和 U 盾密码,不要将密码告诉任何人或将 U 盾交给他人使用。 请使用安全可靠的电脑、手机等设备进行电子银行交易,不要下载可疑的程序,不要打 开来路不明的链接、网页或是邮件。
- 2、 交易完成后,请及时拔出 U 盾并保管好。如果您不慎丢失 U 盾,请及时登录华商银行个 人网银或手机银行,进行安全介质挂失,或立即到华商银行申领新 U 盾。U 盾挂失后,

在所有需要 U 盾进行认证的渠道均不能正常使用,如需解除挂失或者重新开立 U 盾,请 您携带银行卡和有效身份证件到网点柜面进行办理。

- 3、 在使用 U 盾进行交易时, 请您仔细核对 U 盾屏幕上回显的交易信息, 确认无误后, 再点 击"OK"键。如果发现屏幕上显示的信息与交易信息不符,请及时点击"C"键取消交 易。
- 4、 如您在下载证书的过程中,遇到突然中断的情况(如网络中断、停电等)导致证书没有 成功下载, 您可以重新在个人网银上进行 U 盾证书的下载。如果出现报错的情况, 请拨 打华商银行服务热线 400-111-6558 进行咨询。
- 5、如果您在使用 U 盾的过程中, 连续输错超过 6 次密码, 此证书将被锁定, 您将无法使用 该 U 盾。您需要携带 U 盾、银行卡和本人有效身份证件到华商网点办理密码重置。如果 您忘记 U 盾密码,可通过我行手机银行的"忘记密码"功能进行密码重置,或者携带 U 盾、银行卡和本人有效身份证件到我行网点办理密码重置业务。

本页面内容仅供参考,部分内容以当地网点公告与具体规定为准。